## **Tekst zadatka (grupa 2)**

Za deo prikazan na slici 1 potrebno je:

- 1. Modelirati zadati deo u okviru CAD modula softvera ProEngineer,
- 2. Projektovati tehnologiju izrade (NC sekvencu) u okviru CAM modula softvera ProEngineer (kreirati pripremak, definisati alat i parametre obrade, prikazati simulaciju obrade, generisati CL fajl i zatim ga postprocesirati) i to na sledeći način:
	- Obradu konture A i B uraditi sekvencom zapreminskog glodanja,
	- Bušenje otvora C uraditi sekvencom izrade/obrade rupa i otvora.

Potrebni podaci:

- 1. Zapreminsko glodanje:
	- $\triangleright$  Alat: Vretenasto glodalo ø10 x 40 mm,
	- $\triangleright$  Parametri obrade: n = 1000 o/min, F = 180 mm/min,
	- $\geq$  Dubina obrade u jednom prolazu: a = 10 mm.
- 2. Bušenje otvora:
	- ¾ Alat: Zavojna burgija ø22 x 120 mm,
	- $\triangleright$  Parametri obrade: n = 400 o/min, F = 100 mm/min,
- 3. Dimenzije pripremka 270 x 230 x 90 mm
- **Napomena: 1.** Postrocesiranje uraditi samo za sekvencu zapreminskog glodanja.
	- **2.** Nultu tačku (G54) postaviti kako je dato na crtežu.
	- **3.** Sve fajlove sačuvati u folderu na desktop u (naziv foldera odgovara imenu i prezimenu studenta sa brojem indeksa).

Ispit traje **60** minuta

U Beogradu, 10.2.2010. Mladenović Goran, dipl.inž.maš.

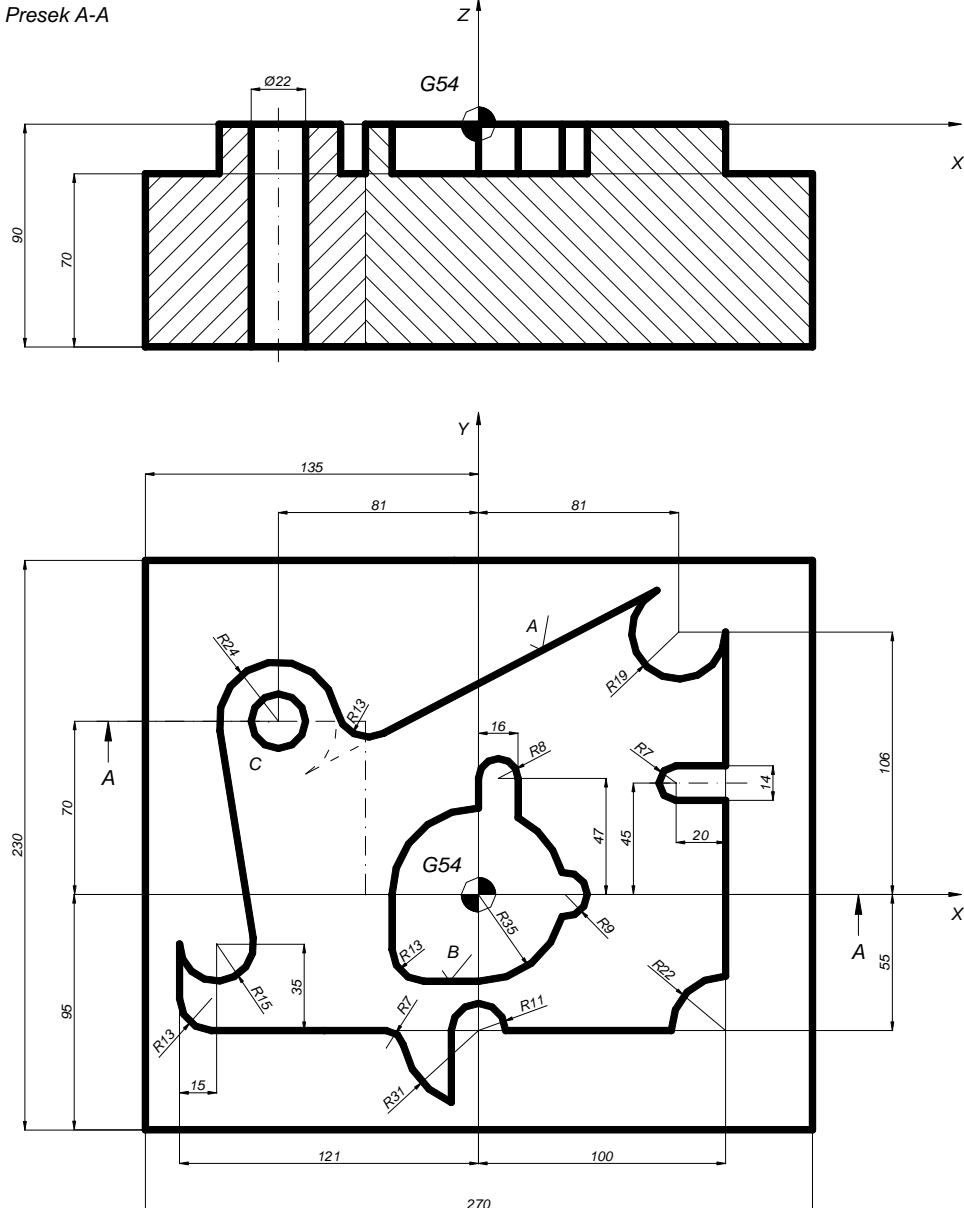

*Slika 1*